## Loading Gold Price Update CD

Each CD contains prices for only **one** manufacturer, so more than one CD may be received. Each must be loaded separately. Updates may be run from any Gold screen (Windows or classic) but make sure CDs are placed into the drive on the Unix/Linux Server, not a Windows PC.

N.B. If this is the first time you have processed a price tape for this particular franchise, you must decide whether you want a catalogue file for it or not. Please contact Gold Support if you are at all unsure.

GOLD has been designed so that you can update prices while everyone is still logged on. The questions will be tailored to suit the options available on each franchise and the default answers have been chosen to give the best results.

## Parts Price Update

(Parts Control, Supplier / Pricing / Reordering, Price Update)

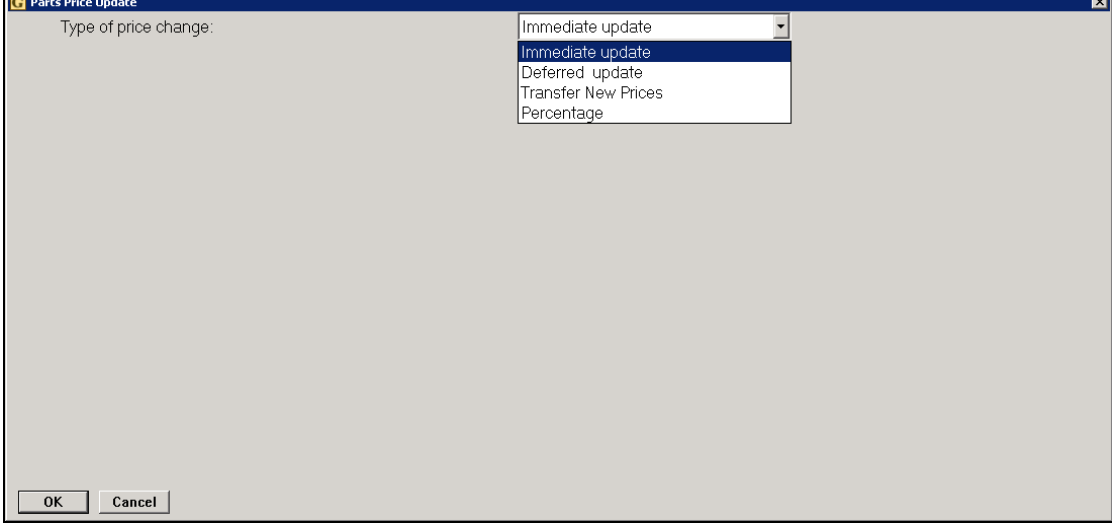

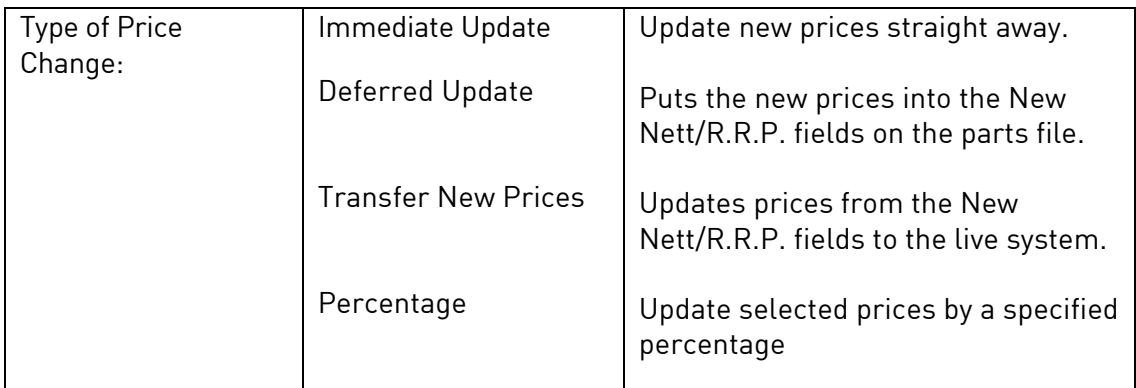

## **ibcoscom ers** gold fact sheet

For price update from CD select either "Immediate Update" or "Deferred Update" then select "CD" as the media type.

Once the CD has been correctly mounted on the server, the details of the CD will be displayed.

N.B. if the effective date is in the future then please consider whether you really wish to proceed.

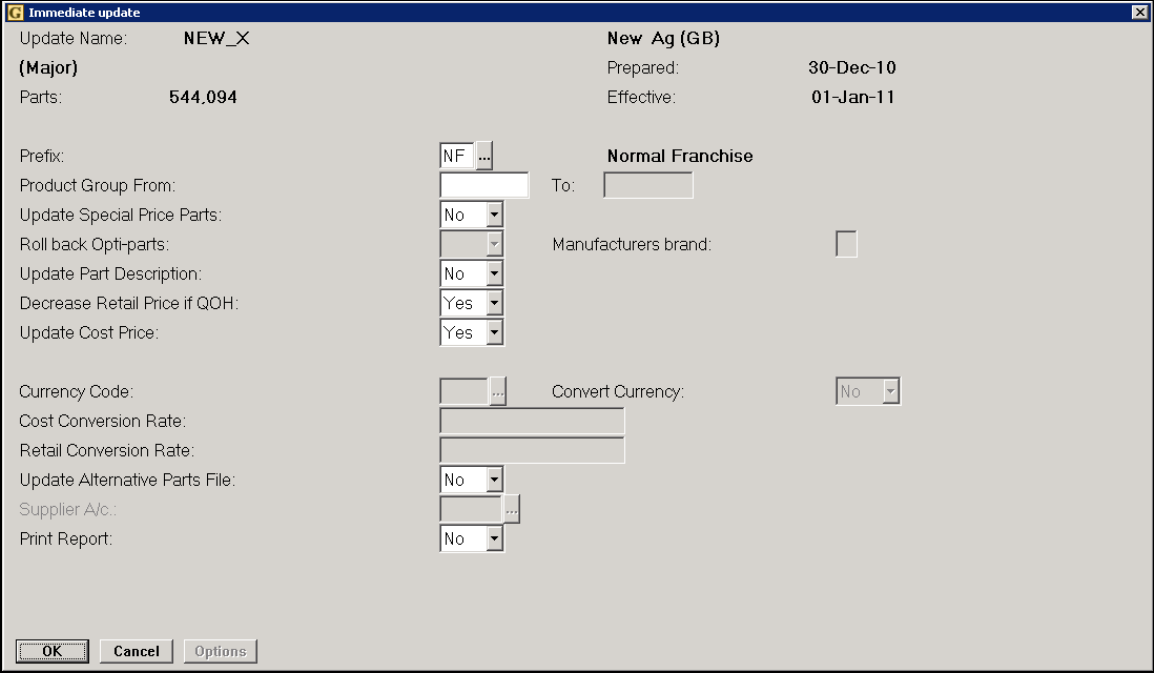

The program will now run for a few minutes depending on the number of parts. You will be kept aware of progress by the ascending numbers for both live parts and catalogue.

If you have difficulty removing the CD the remedy depends on your server:

- a) Unix –log on as root and at the root prompt type loadgoldcd. Take the option to "Test CD Operation" then select "UN-mount CD".
- b) Linux click on the "My Computer" icon, right-click the CD-ROM icon and select the option to "Eject". Alternatively if you are familiar with the command line (shell), type eject cdrom.

This CD is non-returnable. Since the information is of a sensitive nature please dispose of sensibly. If you require any further help, please contact Gold Support.